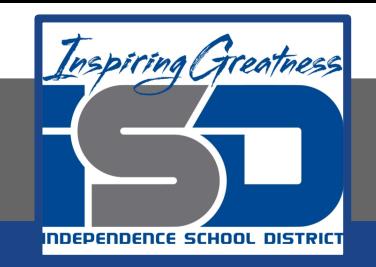

## **Computer Science Virtual Learning**

# **PLTW Computer Science Principles**

**April 21, 2020**

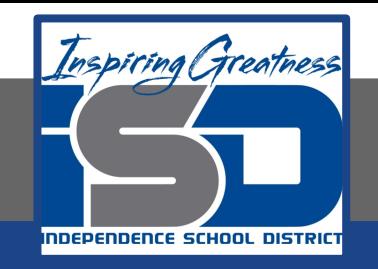

#### Lesson: April 21, 2020

### **Learning Target:**

Students identify ways that a web developer's decisions affect the user and ways that the user's decisions impact society.

#### **Introduction: Watch [This Video](https://youtu.be/CpTfQ-q6MPU)**

 **Can you remember a time when you have come in contact with command line or Linux command? Take notes in your notebook over any new information that you may have learned from the video and discuss your thoughts with your friends and family.**

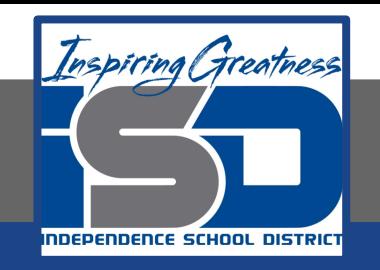

#### **Practice: Your Static Webpage**

**● This Activity builds upon previous knowledge . Students may want to be certain that they have reviewed lessons from [April 7th,](https://drive.google.com/open?id=1Ysi-CStBUV0sxdTopOImQqisBHrjoY02) [April 8th,](https://drive.google.com/open?id=1-WFlkT8s_gMkgNtHgxkr7LCx8CcXnGXF) [April 9th](https://drive.google.com/open?id=1tnW3Xg7qFAisMeQMFSf3GzPRnzbdELMY) , [April 10th](https://drive.google.com/open?id=1NrMz8pKrXLt5EmYlq9aFgU2zx_XDc2QS) , [April 17th,](https://drive.google.com/file/d/13nEuEdt9lmT8wOOSN9ulOXfMH8uhu0sH/view?usp=sharing) and [April 20th](https://drive.google.com/file/d/11Uh4hTL1THlOF29ri3F1NM8VDesjUpMj/view?usp=sharing) before proceeding with this activity.**

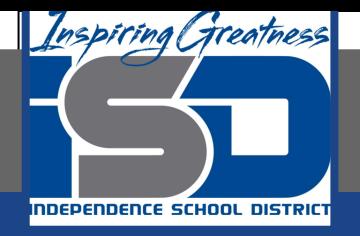

#### **Practice: Your Static Webpage**

#### **Continue working on [2.1.4, HTML and CSS,](https://docs.google.com/document/d/1OzQLot3CqPMG_NZ4dJk4KCkDjXW-saxBETuRBBnl-ZU/edit?usp=sharing) you will be creating a new Static webpage and linking it to ice.html! If you need a refresher on repl.it , watch this video**

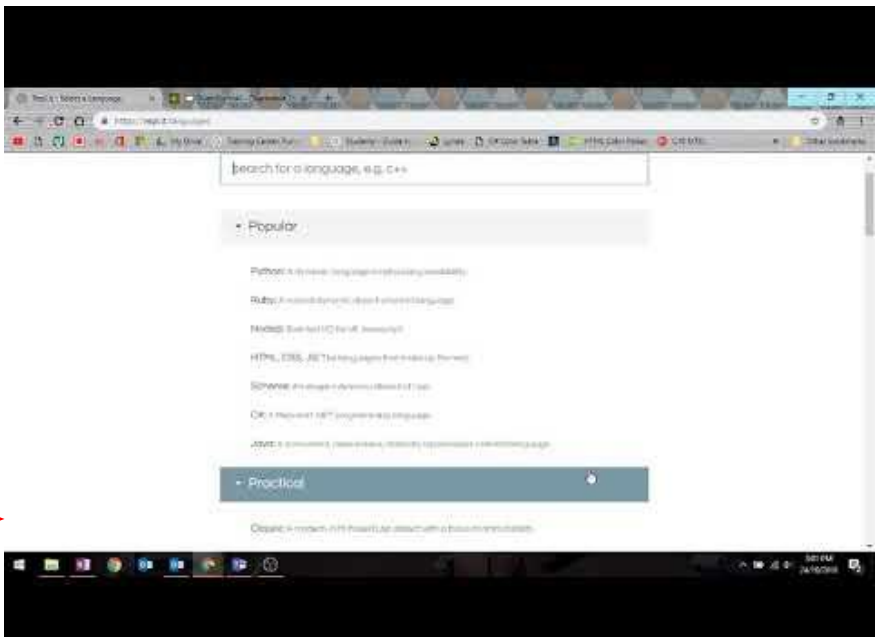

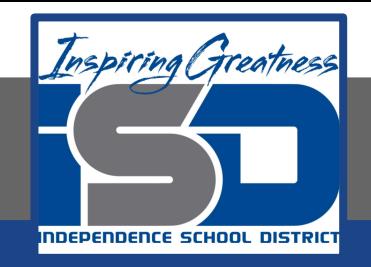

# **Checkpoint**

**What is the difference between an Absolute and a Relative path? How does the difference between a an Absolute and a Relative path relate to the cookie image that you used in your ice.html webpage?**

 **Write your ideas in your notebook. Your answers will vary**

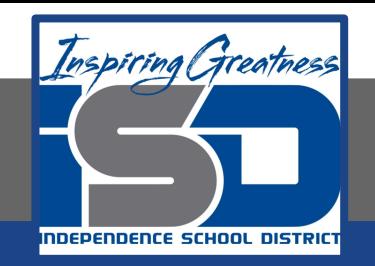

## Tuesday:

#### **Finish Project 2.1.4 HTML and CSS**